# **TEMA**

# Tour Builder e Google Earth per insegnare Geografia

## **Giuseppe Corsaro**

I.C. Leonardo da Vinci – Mascalucia

[g.corsaro@email.it](mailto:g.corsaro%40email.it?subject=)

"*Con la tecnologia possiamo rimuovere le limitazioni dell'aula scolastica tradizionale e trasformare il modo di insegnare e di imparare*"1. Possono ormai testimoniare la fondatezza di questa asserzione i docenti di tutte le discipline. Chi insegna le lingue straniere può oggi facilmente sfruttare la tecnologia per attivare **videoconferenze live con classi madrelingua** distanti migliaia di chilometri e permettere ai propri alunni un'esperienza molto coinvolgente ed inimmaginabile solo qualche anno fa. Chi insegna scienze può ricorrere ad una serie infinita di **simulazioni al computer** altrimenti non esperibili in nessun modo dagli alunni. Chi insegna musica può mettere i propri alunni nelle condizioni di fare musica d'insieme dal vivo anche con alunni di classi distanti. Chi insegna storia ha oggi la possibiltà di effettuare con la propria classe **visite virtuali** a siti archeologici e musei in tutto il mondo o di viaggiare nel tempo in maniera molto realistica. Chi insegna l'italiano può dare ai propri studenti l'opportunità di realizzare lavori con la **scrittura** 

 $1$  Eric Curts – Educator and Technology Coordinator, Ohio

**collaborativa** insieme a loro coetanei di altre città. L'elenco potrebbe continuare coprendo tutte le discipline scolastiche con altrettanti esempi su come le tecnologie (e particolarmente quelle digitali) possono oggi varcare i confini angusti delle nostre aule scolastiche e aprire nuove enormi potenzialità al processo d'insegnamento/apprendimento.

**E per chi insegna geografia?** Se finora i più arditi avevano potuto contare al massimo su video documentari o (solo per i luoghi più vicini, rarissimamente e limitatamente) a visite reali del territorio studiato, **oggi tutto il nostro pianeta può essere disponibile in qualsiasi aula scolastica**. Un planisfero tecnologico? Un mappamondo di nuova generazione? Un enciclopedico atlante di grandi dimensioni?

No, niente di tutto questo. Basta **Tour Builder**.

### **Cos'è Tour Builder**

Tour Builder è un nuovo strumento per presentare luoghi geografici che ingloba al suo interno le **funzioni di geo-navigazione di Google Earth**. Permette di localizzare delle tappe nel globo terrestre ed accompagnarle con foto, video, testo e link a risorse disponibili in rete o a file locali. Il tutto con le enormi possibilità di navigazione geografica offerte da Google Earth (zoom in e out, street view, ecc…).

Questo strumento **non nasce con specifici scopi didattici** ma piuttosto con finalità quasi turistico-commerciali. Originariamente, ammettono gli stessi ideatori, Tour Builder nasce allo scopo di fornire ai veterani militari statunitensi la possibilità di registrare i luoghi in cui hanno prestato servizio e conservare, in tal modo, i ricordi e le storie di una vita "nomade" al servizio degli USA: una sorta di eredità per i propri familiari. Successivamente si è capito che poteva essere **uno strumento utile per chiunque avesse una storia da raccontare** e così lo si è reso disponibile a tutti.

Attualmente Tour Builder è in versione beta ed **è dichiaratamente "un esperimento" di Google**. Un team sta via via valutando l'uso che se ne sta facendo in giro per il mondo. Non escludiamo, pertanto, futuri sviluppi più "mirati" ad un uso didattico.

Per ora quindi, verrebbe da dire, accontentiamoci … ma appena si procede con una prima prova di Tour Builder non si può non intuire che esso offre già un potentissimo **nuovo modo di fare didattica della geografia**: una didattica della geografia impossibile prima.

Neanche lo strumento KML – *Keyhole Markup Language* – presente all'interno di Google Earth è paragonabile a Tour Builder in quanto con esso è più complicato aggiungere foto e video alle tappe. **Con Tour Builder si fa tutto semplicemente e con un qualsiasi browser**.

#### **Usare Tour Builder**

Per funzionare, infatti, Tour Builder necessita solo di un browser e del plugin di Google Earth (attualmente disponibile solo per Windows e Mac OS 10.6+). Il plugin di Google Earth viene richiesto e installato al primo accesso ad uno qualsiasi dei tour pronti disponibili nella gallery. Questo plugin aggiunge al browser la ricchezza tridimensionale della geonavigazione di Google Earth e permette una facile condivisione in rete.

Per utilizzarlo **è necessario usare il proprio account Google** (basta un indirizzo Gmail). Grazie a questo account si accede alla "nuvola" di Tour Builder nella quale creare, conservare e condividere i propri tour. Se invece si vogliono solo guardare i tour disponibili non è necessario usare alcun account.

Ma passiamo alla parte creativa. La storia (il tour) che vogliamo costruire possiamo impostarla con dei tracciati **in 3D o in 2D** ed inoltre possiamo stabilire se creare un percorso **lineare o a stella** (linear o hub). Possiamo anche non prevedere alcuna tracciatura del percorso. Questa prima operazione delinea già il tipo di percorso che vogliamo costruire. Percorso lineare con una partenza ed un arrivo o percorso a stella con un centro e dei punti ad esso collegati. La scelta non è obbligatoria (può essere disabilitata) e non è definitiva (può essere modificata in qualsiasi momento).

La prima cosa da definire è l'**introduzione al tour**. Nome e autore del tour sono i primi campi da "compilare". Per l'introduzione si può inserire una sola **immagine** ed un **ipertesto**. Si può anche stabilire il colore delle tracce e gli **elementi della mappa** (confini, etichette, strade, edifici 3D e alberi). E' anche possibile inserire le URL di un file KML di Google Earth e Google Maps.

Completata l'introduzione, possiamo passare alle tappe (location). Possiamo aggiungerne quante ne necessitano. **Ogni tappa va individuata e fissata nel geo-navigatore** (basta inserire il nome della località). Dopo può anche essere regolata e bloccata la vista che si desidera (lock this view). Per regolare la vista abbiamo a disposizione **tutti i comandi di Google Earth** (pan, tilt, zoom e street view).

#### BRICKS - ANNO 4 - NUMERO 1

Dopo aver dato un **titolo** alla nostra tappa, possiamo inserire fino a **25 immagini e/o video** dalla rete, dal nostro archivio sulla nuvola di Google o dal PC sul quale stiamo operando.

Se il nostro tour ha anche una "temporizzazione" possiamo inserire, per ogni tappa, una data iniziale ed una finale di residenza nella località.

Si passa quindi al racconto/descrizione. Un ipertesto formattabile con tanto di attributi del testo e collegamenti ipertestuali. Possiamo anche cambiare l'icona del nostro segna-tappa scegliendola da una nutrita raccolta.

Infine è possibile scegliere un'**immagine "storica"** della località attivando dalle opzioni avanzate lo "historical imagery" che ci mostrerà le **precedenti rilevazioni effettuate da Google** dei luoghi che stiamo visitando virtualmente.

Il salvataggio del nostro lavoro è automatico ma può anche essere forzato in qualsiasi momento cliccando sul comando "save now".

Una volta completato l'editing (*done editing*) si passa alla visualizzazione di ciò che abbiamo realizzato. Si può anche passare allo **schermo intero** (*play full screen*) e si può nascondere l'elenco delle tappe del nostro tour. La navigazione da una tappa all'altra è assicurata dai due comandi "*next*" e "*back*" (avanti e indietro) ma può essere variata in qualsiasi momento usando la geo-navigazione con tutti i comandi di Google Earth.

Per finire, il nostro tour (una volta completo) può essere **condiviso**  con un numero limitato di contatti o reso pubblico per essere visualizzato da chiunque attraverso le opzioni "*sharing settings*" accessibili tramite il comando "*Share*".

Ho realizzato un [breve video-tutorial](http://www.youtube.com/watch?v=ecWrOOb-CiU) che mostra le principali funzioni di Tour Builder.

#### **Un'esperienza in classe**

Al primo annuncio di Tour Builder non c'era un solo riferimento al suo utilizzo a scuola. Eppure Google Earth è già stato da tempo ampiamente sperimentato come strumento didattico. La geonavigazione, le coordinate, i percorsi memorizzabili e tutte le altre possibilità offerte da Google Earth se hanno certamente un forte impatto in classe con la LIM e svolgono un formidabile ruolo di supporto durante la spiegazione, non sono però altrettanto facilmente spendibili per le **attività laboratoriali** e/o di gruppo. Le novità contenute in Tour Builder sembrano, invece, studiate proprio per questo genere di utilizzo. La possibilità di **costruire una vera**  **e propria presentazione** che incorpori il potenziale di Google Earth, la possibilità di **condivisione**, la semplicità di **integrazione con ipertesti**, immagini e video, fanno di questo tool uno **strumento adatto al lavoro in classe con i ragazzi**.

Inizialmente mi cimento personalmente per capirne il funzionamento. Realizzo un primo tour di una porzione di territorio che conosco bene: la cintura etnea. Mi impongo dei tempi e quindi non vado tanto per il sottile. Mi basta per rendermi conto dell'operatività semplice del tool e della sua usabilità da parte dei miei alunni. Dopo circa quattro ore di lavoro ottengo un risultato soddisfacente (pur con i limiti di un lavoro fatto velocemente e per prova). Ecco il link al mio [tour attorno all'Etna](https://tourbuilder.withgoogle.com/builder#play/ahJzfmd3ZWItdG91cmJ1aWxkZXJyEQsSBFRvdXIYgICAoOKpygkM). (Ribadisco che è stato solo un esperimento e che è rimasto volutamente "congelato" a tale stadio).

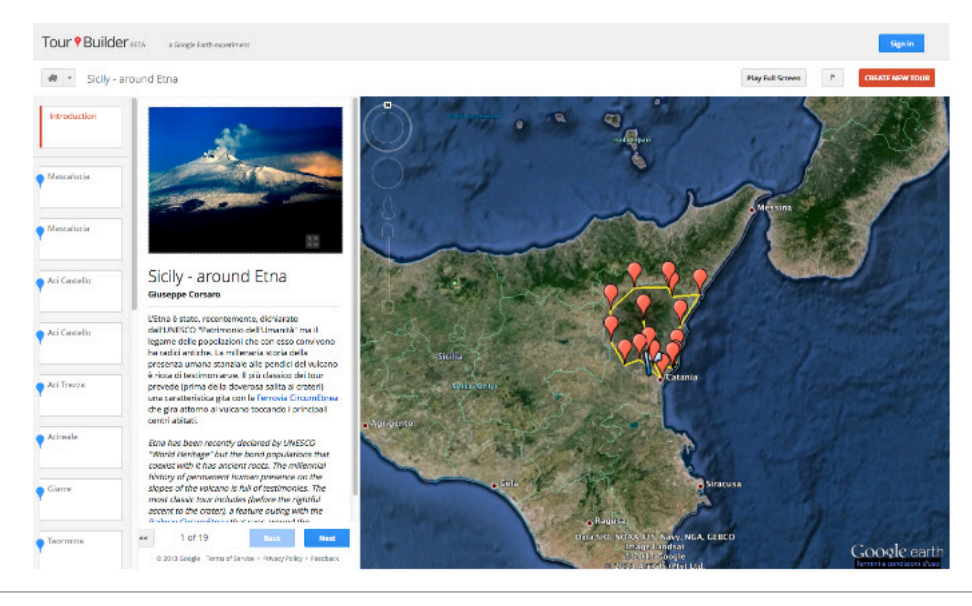

Fig. 1 – Un esempio d'uso: un tour attorno all'Etna

A questo punto, incoraggiato dalla prova effettuata, decido di strutturare un'unità didattica prevedendo l'utilizzo di Tour Builder da parte dei miei alunni di terza media. Abbiamo appena inziato lo studio dell'Africa Settentrionale e dei cinque Stati in cui è divisa quest'area del continente africano.

Programmo una prima lezione in aula informatizzata per la **presenta-**

**zione di Tour Builder**. I ragazzi sono già tutti dotati di indirizzo email su Gmail. Avevo preventivamente installato su tutti i PC il plugin di Google Earth. Nessuno dei miei alunni ha difficoltà ad effettuare il primo accesso.

Da questo momento ogni alunno potrà lavorare al proprio tour sia a scuola che a casa per due settimane.

**Obiettivo** principale dell'UdA è la conoscenza geopolitica dell'Africa Settentrionale.

**Attività laboratoriale**: costruzione di un tour con almeno cinque tappe attraverso uno o più Stati dell'Africa Settentrionale.

**Attività espositiva**: presentazione alla LIM del tour realizzato.

L'alunno utilizza Tour Builder per rintracciare, localizzare ed esplorare le località studiate.

Presenta il percorso attraverso una introduzione corredata da un'immagine.

Costruisce un percorso utilizzando il tool e per ciascuna tappa effettua le seguenti attività:

- inserimento di una descrizione/presentazione;
- inserimento di una o più immagini/video;
- inserisce almeno un collegamento ipertestuale per approfondimenti;
- navigazione dell'area attraverso gli strumenti di Google Earth.

Dopo la prima settimana torniamo in aula informatizzata per effettuare un primo sondaggio sullo stato di avanzamento del lavoro e per cominciare a creare un punto di raccolta.

Realizzo un [webmix con Symbaloo](http://www.google.com/url?q=http%3A%2F%2Fwww.symbaloo.com%2Fmix%2Fafricasettentrionale&sa=D&sntz=1&usg=AFQjCNGXOTLRr8CDll5dFtc9xTtqnPRnyg) nel quale raccolgo i link ai tour realizzati dagli alunni (anche se ancora incompleti).

#### DIDATTICA DELLE MATERIE SCIENTIFICHE CON LE TIC

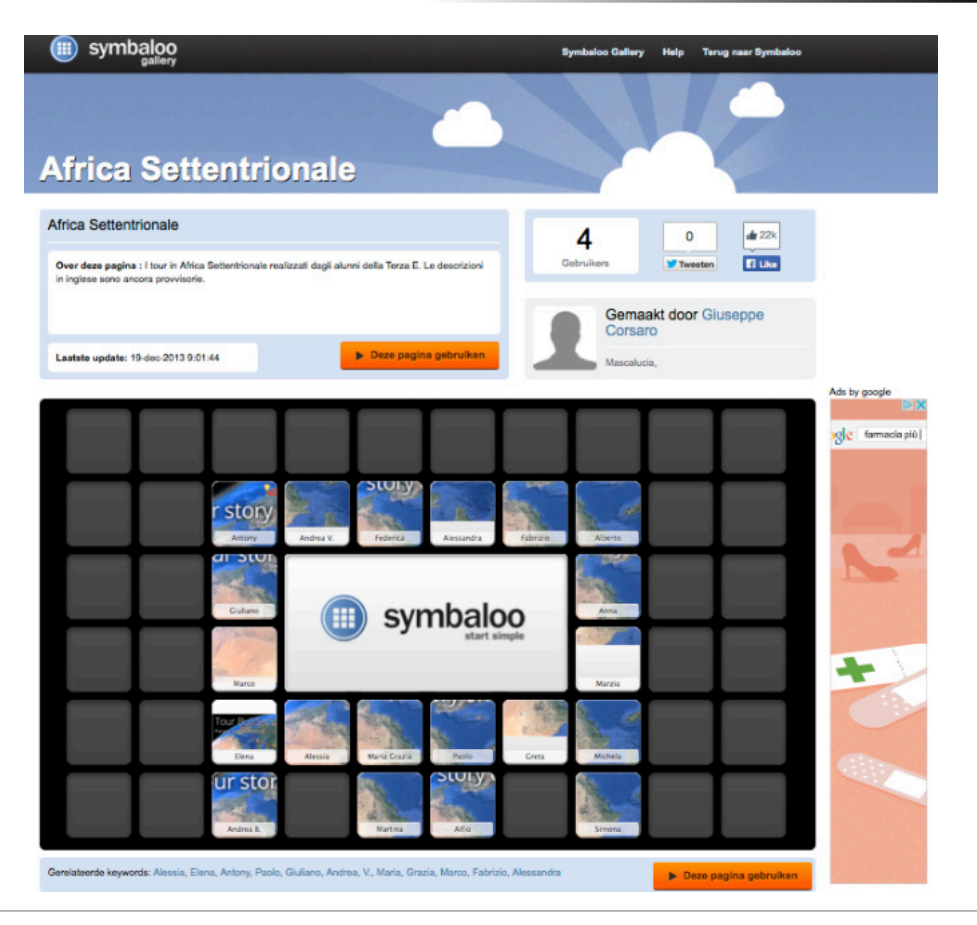

Fig. 2 – Aggregazione con Simbaloo dei tour prodotti dagli studenti.

Ognuno dei ragazzi mi fornisce il link al proprio tour attraverso un post nel proprio blog o via email. Una volta completato il webmix con tutti i link ai tour dei ragazzi, li chiamo alla LIM uno alla volta e simuliamo l'interrogazione per verificare la bontà del percorso costruito.

Suggerisco **aggiustamenti**, **integrazioni** e opportune **sistemazioni**. I ragazzi tornano a lavorare ai propri tour (anche a casa) effettuando le modifiche e le aggiunte da me suggerite.

Dopo due settimane il lavoro è finito.

Gli alunni hanno inizialmente accettato con un discreto interesse la proposta di lavorare in questa modalità. Strada facendo, **dopo aver visto i propri lavori raggiungere una certa consistenza e averli mostra-** **ti alla classe sulla LIM, l'interesse è aumentato** diffusamente e **in alcuni casi si è trasformato in entusiasmo**. Qualcuno degli alunni ha riportato le reazioni di qualche genitore molto compiaciuto o anche meravigliato dei livelli di competenza raggiunti.

Adesso la classe ha già realizzato altri tre webmix-raccoglitori con altri tour per altre due aree geografiche (Africa Centro-Meridionale e Asia Occidentale). Su questa esperienza sono state effettuate anche delle riflessioni ed ognuno dei ragazzi l'ha raccontata in una relazione sul [blog](http://www.google.com/url?q=http%3A%2F%2Fterzae2014.wordpress.com&sa=D&sntz=1&usg=AFQjCNHJQCkLnybE-1PEbwi9fglKer9l6Q) [di classe](http://www.google.com/url?q=http%3A%2F%2Fterzae2014.wordpress.com&sa=D&sntz=1&usg=AFQjCNHJQCkLnybE-1PEbwi9fglKer9l6Q). Inoltre (ma questo era del tutto non programmato) la classe ha anche filmato alcune fasi di lavoro e partecipa ad un **concorso dell'AICA e dell'USR Sicilia** dal titolo "Progetti Digitali" di cui al momento non si conosce l'esito.